### How to Clear the Cache in ASYCUDA WORLD

# Step1 : Clearing ".SOClassCache" Folder

#### In Windows 7

## Click the "Start" Button

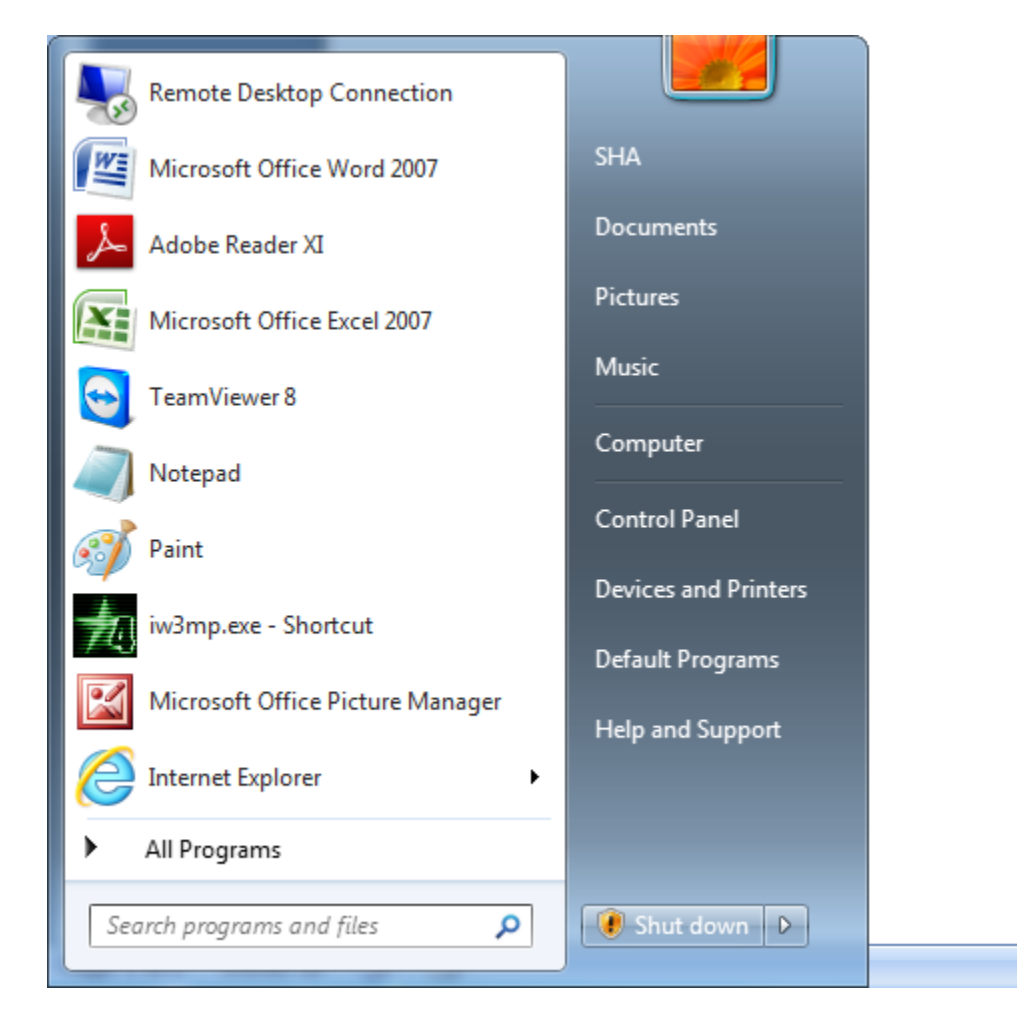

Click the Top Right Most Username(In this case Username is "SHA")

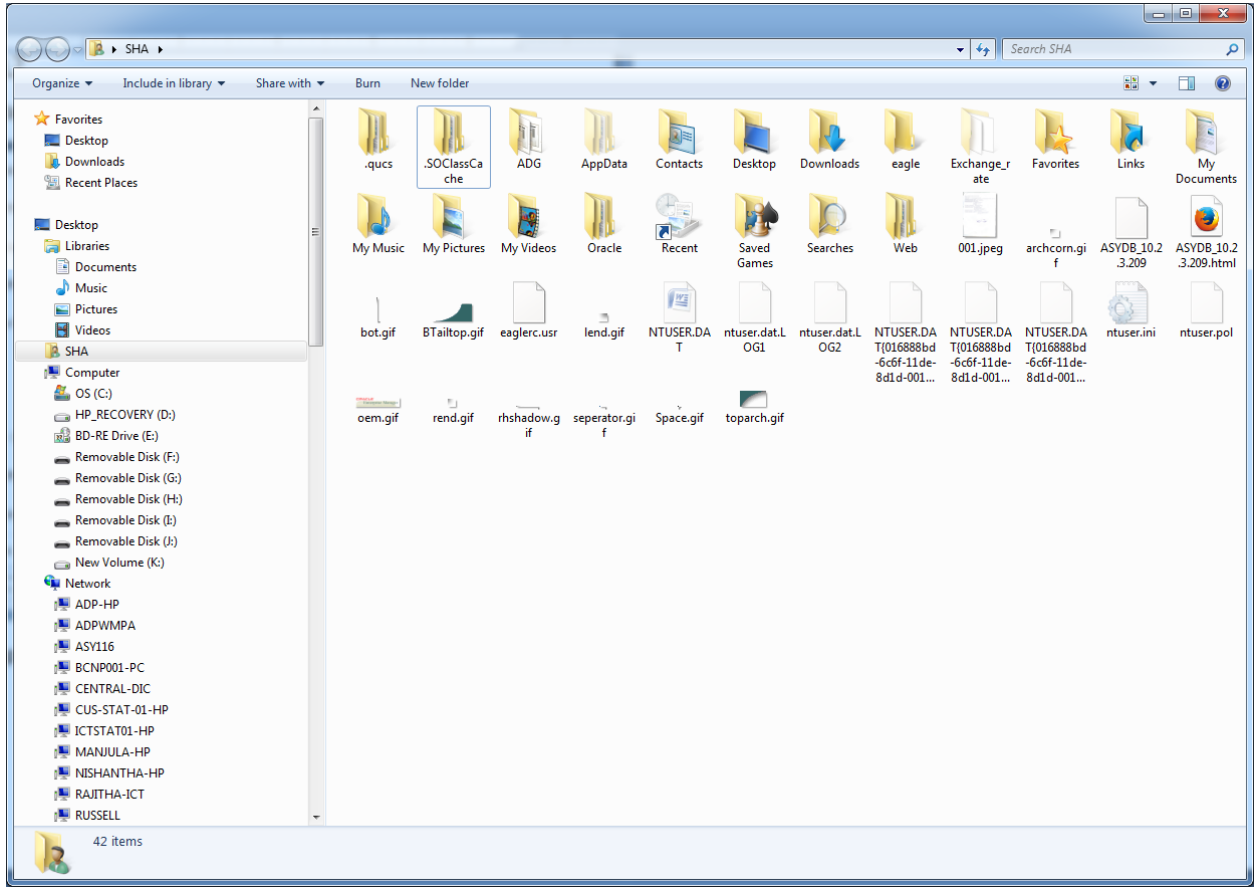

Right Click the ".SOClassCache" Folder

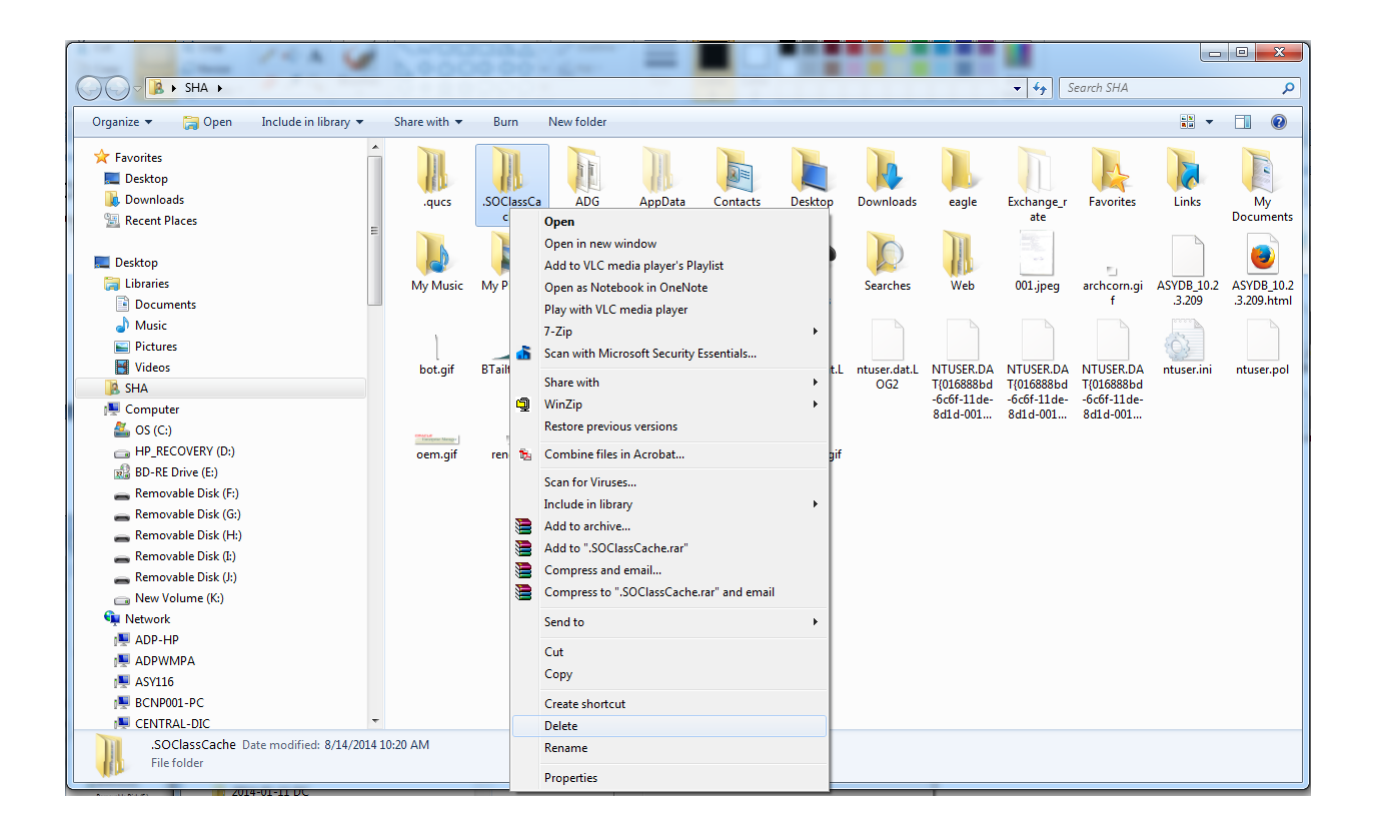

### Click "Delete"

Then Restart the Machine and Log In to the ASYCUDA World Application as Usual.